# **Oracle Forms Look and Oracle Forms Look and Feel projekt Feel projekt**

Marko MarkešCy clops d.o.o. mmarkes@cyclops.hr

- 1. Client/server vs Web
- 2. Tehnologije i princip rada
- 3. Pregled funkcionalnosti
- 4. Način implementacije
- 5. Zaključak

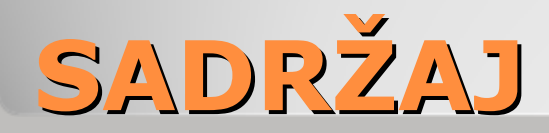

#### **Client/server**

- Tradicionalni pristup
- $\bullet$ Teški klijent
- Logika i prikaz u istoj datoteci
- **Web**
- Moderni pristup
- Web browser
- Razdvojenost sadržaja i prikaza
- HTML, XML, CSS, Java

• Oracle Forms

**Client/server vs Web Client/server vs Web**

- Open source projekt
- Dodaje mogu ćnost naprednog podešavanja layouta forme po uzoru na web
- $\bullet$ Vanjska CSS datoteka
- Značajna proširenja funkcionalnosti Oracle Formsa na podru čju vizualnog izgleda
- JavaBeans
- $\bullet$ Pluggable Java Components (PJC)

## **Oracle Look and Feel projekt Oracle Look and Feel projekt**

#### • Francois Degrelle

### • Travanj 2007 - Community White Paper ◦ http://www.oracle.com/technology/products/forms/pdf/1

0gR2/community\_paper\_forms\_look\_and\_feel.pdf

#### $\bullet$ Službene stranice projekta

 $\circ$  http://sheikyerbouti.developpez.com/forms-pjcbean/LAF/doc/Oracle\_Forms\_Look\_and\_Feel\_project.ht m

#### $\bullet$ • Trenutna verzija 1.3.3

## **Razvoj projekta Razvoj projekta**

#### Oracle Forms 10g

- JavaBeans, PJC
- set\_custom\_property i get\_custom\_property

### $\bullet$  Java 1.4

- Sun JRE 1.4 umjesto Oracleovog Jinitiatora
- Cascading Style Sheets (CSS)
- CSS sintaksa: selector {property: value}

## **Tehnologije koje se koriste Tehnologije koje se koriste**

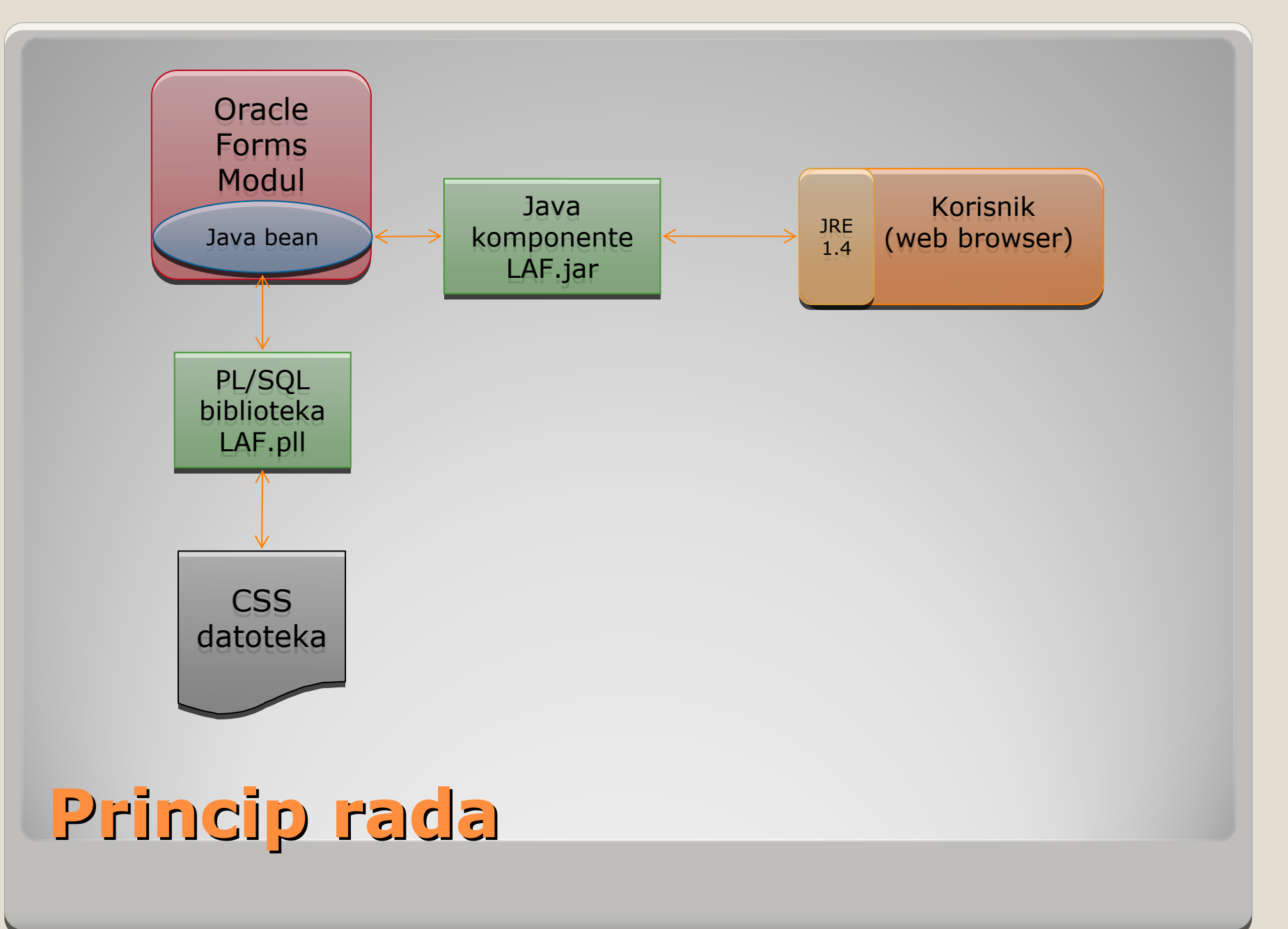

- Nove vizualne mogu ćnosti su čelja
- Unaprije đene osnovne Forms kontrole
- Ostali dodaci
- $\bullet$  Implementacija ◦ CSS◦ PL/SQL API

## **Pregled dodane funkcionalnosti Pregled dodane funkcionalnosti**

- Sheme boja
- · Prozori
- Status bar
- Menu
- $\bullet$  Tab
- Canvas
- Title
- Header
- Body

## Vizualna proširenja sučelja

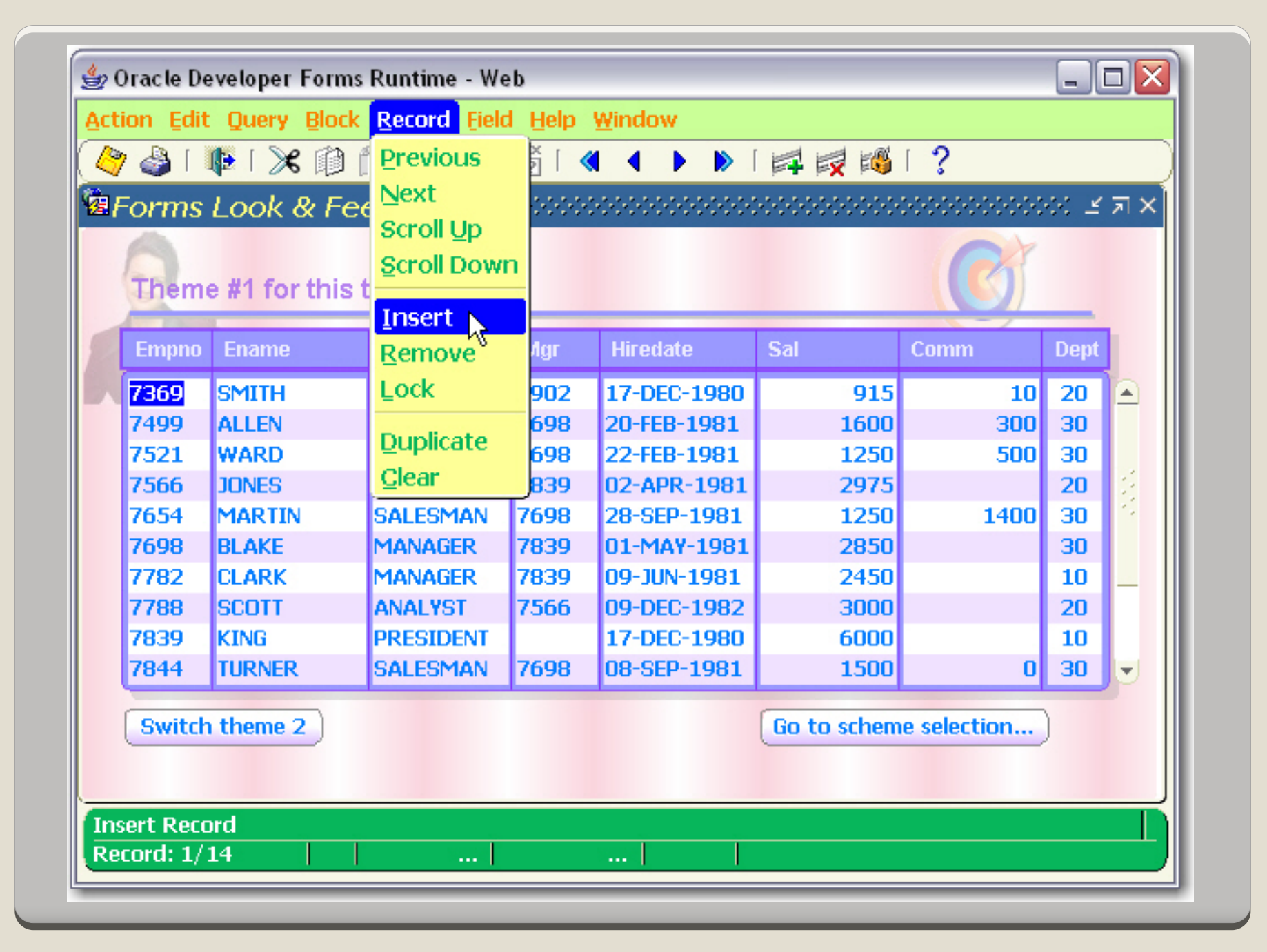

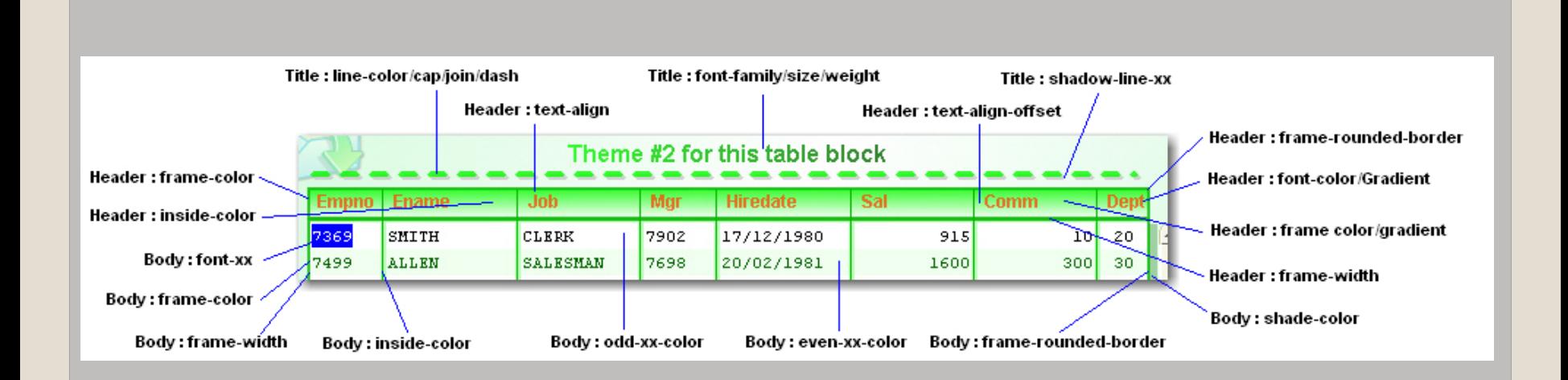

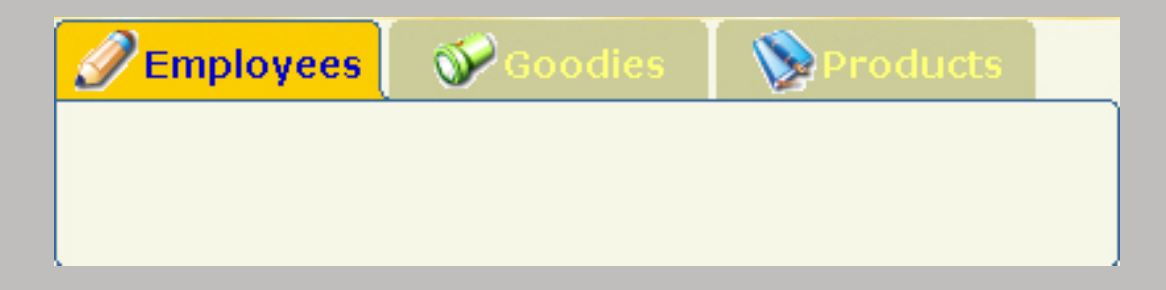

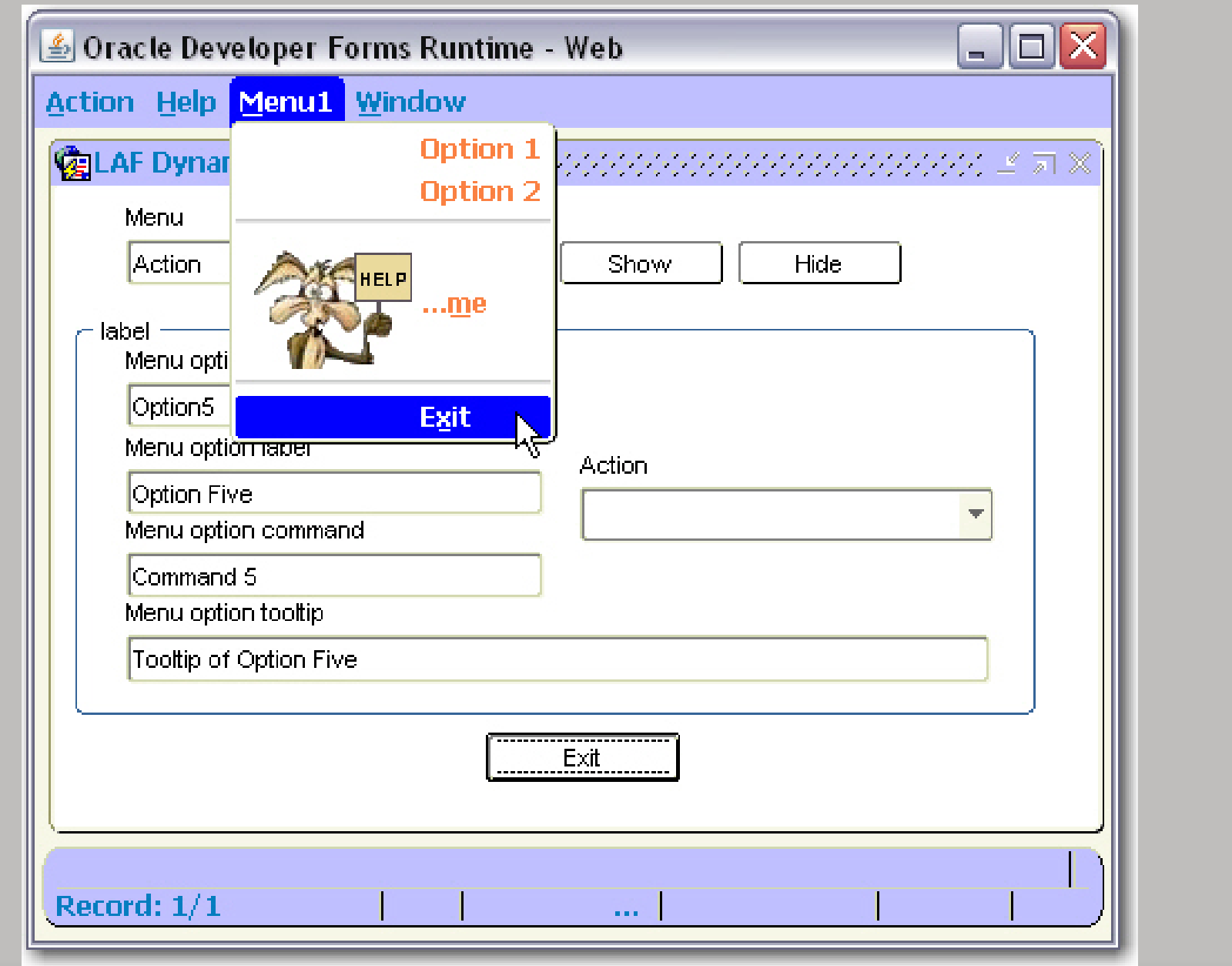

### • TextField

- TextArea
- Button
- $\bullet$ PopList
- Tlist
- CheckBox
- $\bullet$ Radio Group

## **Kontrole Kontrole**

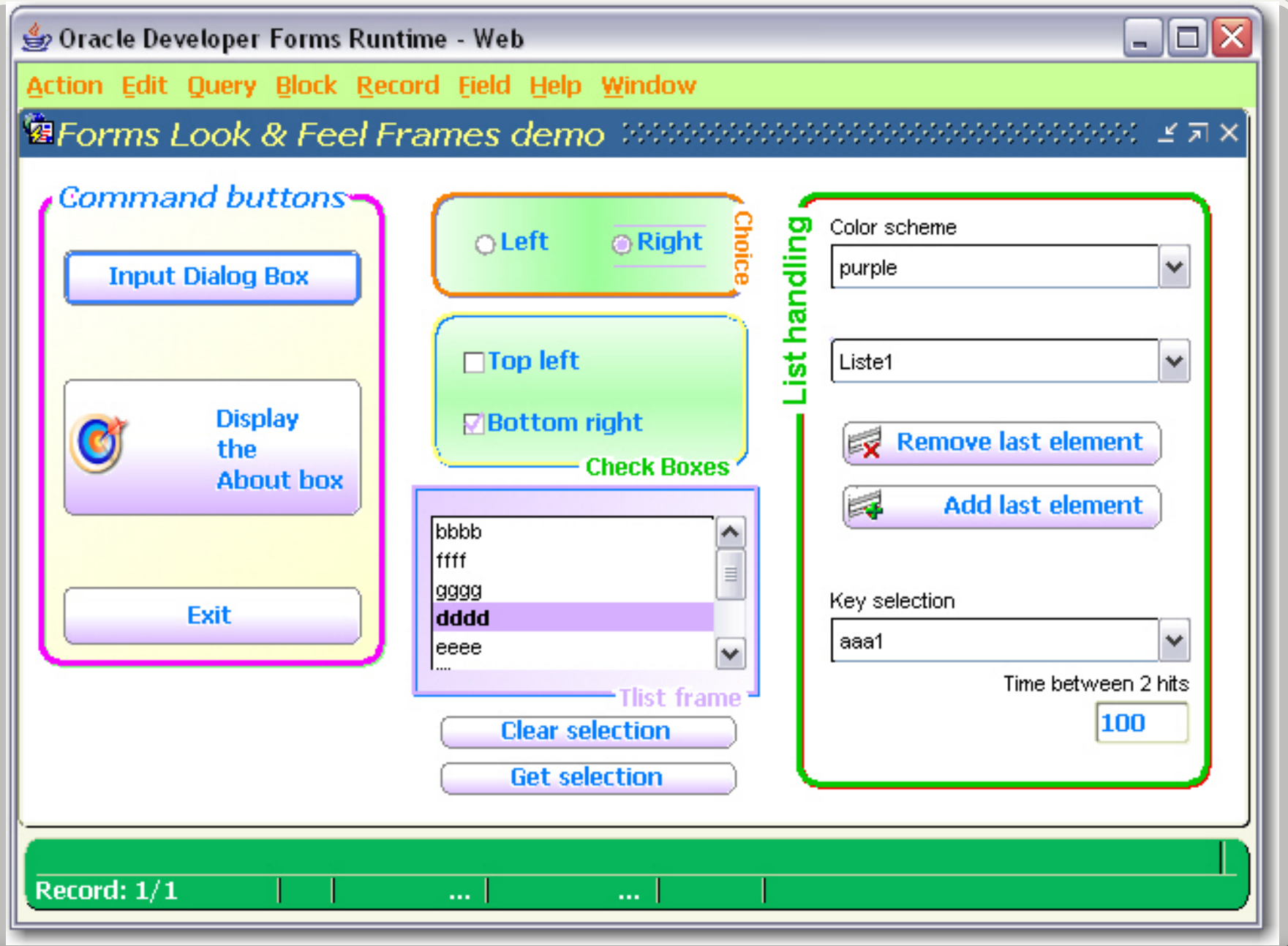

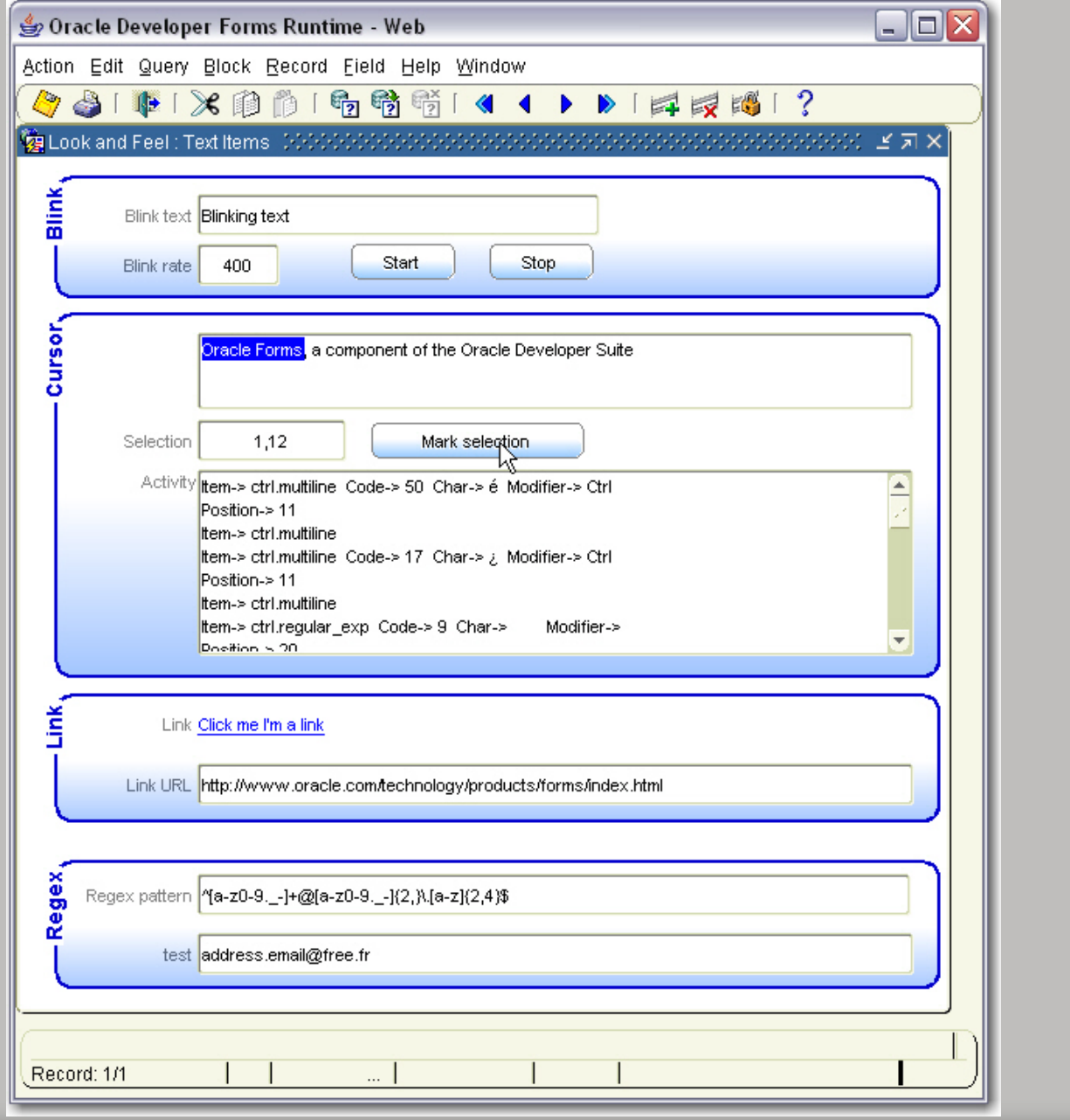

- About box
- Input dialog box
- Tekstualne poruke
- Zvukovi
- Okviri
- Crte
- Slike

## **Ostali elementi Ostali elementi**

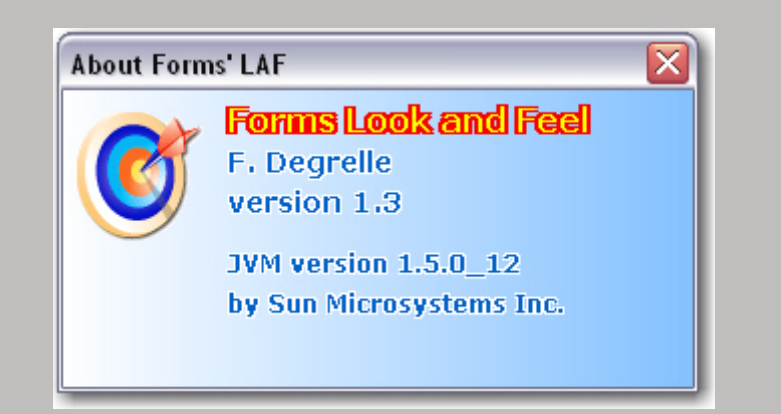

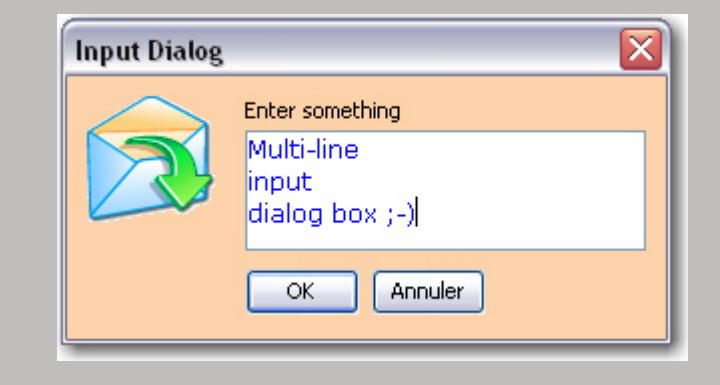

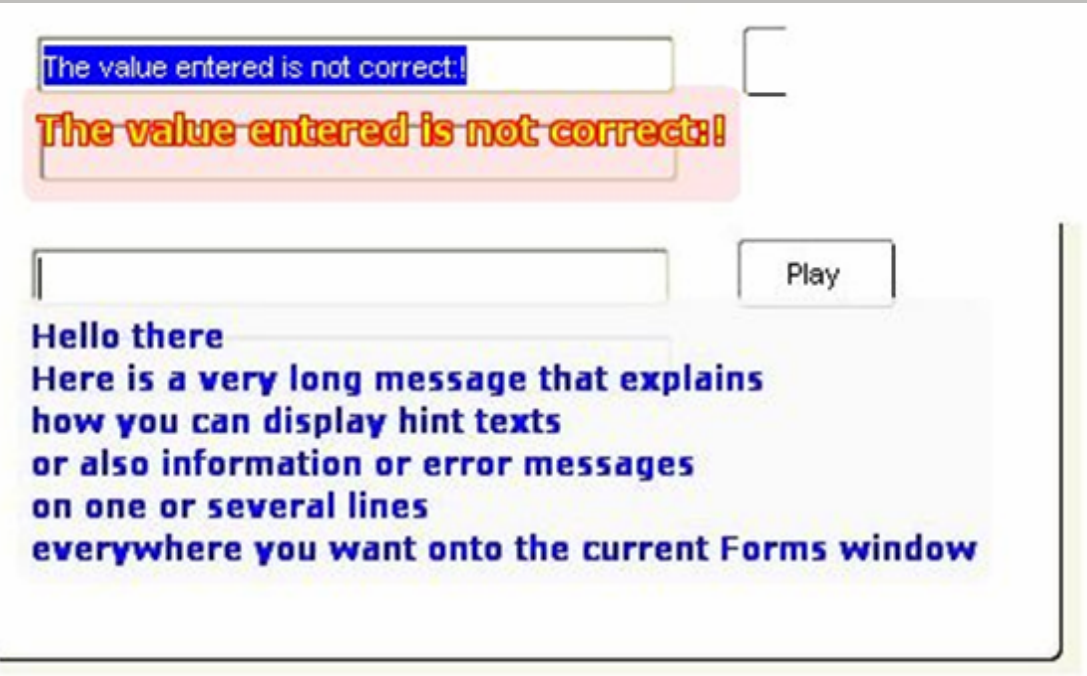

#### .canvas {

```
type:canvas
gradient-colors:r246g246b230,r255g255b255
gradient-vcycle:0
gradient-hcycle:0
image1:/oracle.gif,10,1,.8
image2:/oracleband.gif,10,34,.6,560,16
 }
```
.tableHeader { type:header font-family: Arial; font-size:12 font-weight:bold frame-color:r135g55b255 inside-color:r243g236b255 font-color:r0g0b255 font-gradient: r0g0b255,r155g50b255 frame-gradient: r255g0b0,r255g255b255 frame-gradient-direction: UpToDown shade-color:r160g160b160 frame-width:1frame-rounded-border: 10transparency:.8 text-align:left text-align-offset:5 }

.tableBody { type:body font-family:Arial font-size:8font-weight:bold frame-color:r210g216b176 inside-color:r246g246b230 shade-color:r160g160b160 frame-width:1transparency:.8 odd-background-color:r246g246b230 even-background-color:r246g246b230 }

.tableTitle {

type:title font-family:Arial font-size:16 font-weight:bold line-color: r0g255b0 line-dash: 16,8 line-cap: square line-join: miter line-transparency:.8 shadow-line-color: r200g200b200 shadow-line-transparency:.8 line-width:4text-transparency:.8 text-color:nonetext-gradient: r0g255b0,r0g100b0 text-align: center text-line-Hoffset: 0text-line-Voffset: 8title-head-offset: -15}

.GUIPropertiesOracle { type:gui scheme:silverenhanced-lists:truetlist-multi-selection:truetlist-sorted:falsetlist-orientation:vertical poplist-settimekeyselect:8000 /\* menu, window caption and status bar \*/ light-color-scheme:true menu-use-scheme:truewindow-use-scheme:truestatus-use-scheme:true/\* tab properties \*/ tab-use-scheme:falsetab-selected-colors:r255g255b255,r51g102b153 tab-colors:r0g0b204,r255g255b120 /\* dialog properties \*/ dialog-use-scheme:true dialog-font:Verdana,14

...

/\* frames properties \*/ frame-use-scheme:trueframe-font:Verdana,B,12 frame-title-position:top,left frame-opaque:false frame-colors:r255g255b0 frame-gradient-orientation: frame-round-border:trueframe-title-colors:r0g0b255 /\* other GUI element properties \*/ element1:TextField,Tahoma,B,12,r0g128b255 element2:Button,Tahoma,B,12,r0g128b255 element3:CheckBox,Tahoma,B,12,r0g128b255 element4:RadioB,Tahoma,B,12,r0g128b255 element5:Tree,Tahoma,B,12,r0g128b255 element6:ComboBox,Tahoma,B,12,r0g128b255 element7:Tree,Tahoma,B,12,r0g128b255 element8:MenuBar,Tahoma,B,12,r255g128b0,r200g255b150 element9:MenuOption,Tahoma,B,14,r0g185b90,r255g255b150 element10:Status,Tahoma,B,12,r255g255b255,r0g185b90 element11:Window,Verdana,BI,16,r255g255b128

}

- Povezivanje modula sa laf.pll bibliotekom
- $\bullet$ • Kreiranje control bloka sa itemom tipa Bean Area
- $\bullet$ • Kreiranje defaultnog vizualnog atributa
- $\bullet$ Svojstvo Bevel na None

## **Implementacija u praksi Implementacija u praksi**

### • Kreiranje parametara na razini forme

- PM\$CSS\_FILENAME
- · PM\$CANVAS
- PM\$TITLE
- PM\$HEADER
- · PM\$BODY
- PM\$VA

#### $\bullet$ Dodavanje triggera na razini forme

- When-New-Form-Instance
- When-Timer-Expired
- When-New-Record-Instance
- Post-Query

## **Implementacija u praksi Implementacija u praksi**

### • Znatan prostor za dodatna unaprijeđenja

- · Upitna pouzdanost open source projekata u velikim enterprise sustavima
- · Budućnost vezana uz Oracle Formse

Zaključak

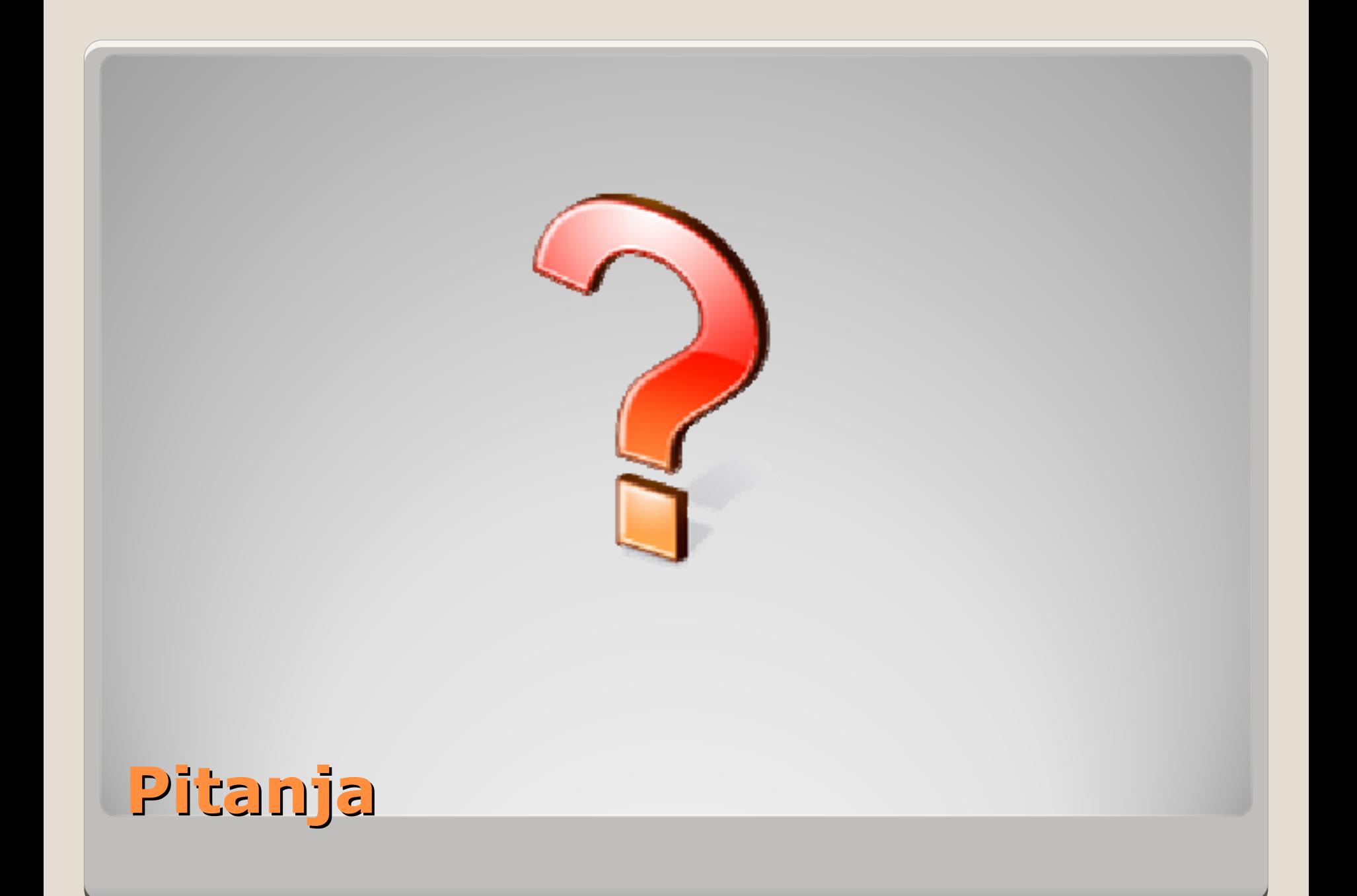